# **Zur Objektgenerierung in Punktwolken des terrestrischen Laserscanners Mensi GS100 mit der Modellierungssoftware 3Dipsos**

Th. Kersten, H. Sternberg, K. Mechelke, M. Lindstaedt Hochschule für Angewandte Wissenschaften Hamburg, Fachbereich Geomatik, Hebebrandstrasse 1, 22297 Hamburg eMail: [t.kersten, h.sternberg]@rzcn.haw-hamburg.de [k.mechelke, m.lindstaedt]@rzcn.haw-hamburg.de

## **1 Einleitung**

Terrestrisches 3D-Laserscanning ist auf dem besten Wege, sich als 3D-Messtechnik neben und auch in Ergänzung zu den bekannten Technologien wie Photogrammetrie und Tachymetrie zu etablieren. Untersuchungen über Genauigkeiten und effizienten Einsatz sind aus diesem Grunde sowohl für das Verständnis und für die Verbesserung, als auch für eine breite Marktakzeptanz solcher Messsysteme sehr wichtig. Erste Ergebnisse von Untersuchungen über das Genauigkeitspotenzial von verschiedenen Laserscannern wurden u.a. von der Fachhochschule Mainz (Böhler et al., 2003) publiziert. Dabei stellte sich heraus, dass die verschiedenen Scanner nicht unbedingt vernachlässigbare Fehler unter bestimmten Bedingungen zeigen. Weitere Untersuchungen und erste praktische Erfahrungen mit dem Mensi GS100/GS200 an der HAW Hamburg wurden von Kersten et al. (2004, 2005a) und Sternberg et al. (2005) veröffentlicht.

Die Anwendungsgebiete für Laserscanner sind auf den ersten Blick vielfältig und in den meisten bisher durch Tachymetrie und Photogrammetrie beherrschten Gebieten wird die Einsatzfähigkeit von Scannern seit einigen Jahren getestet. So berichten Jahn et al. (2004) über die Objektmodellierung einer Industrieanlage und eines historischen Gebäudes aus Laserscannerdaten des CYRAX 2500, Hönniger & Kersten (2005) berichten über den Einsatz des Mensi GS100 bei der topographischen Geländeaufnahme, Hesse & Stramm (2004) setzten den IMAGER 5003 von Zoller & Fröhlich für Deformationsuntersuchungen an einem Schleusentor ein und Kersten et al. (2005b) vergleichen den Mensi GS100 und den IMAGER 5003 bei Innenaufnahmen von zwei historischen Sälen im Hamburger Rathaus.

Nach einer kurzen Vorstellung des 3D-Laserscanning-Systems Mensi GS100 im Kapitel 2 und einer Einführung in die Datenerfassung, Registrierung und Geo-Referenzierung mit dem System im Kapitel 3 wird die Projektbearbeitung mit der Auswertesoftware 3Dipsos in Kapitel 4 anhand von Projekten, die an der HAW Hamburg durchgeführt wurden, präsentiert. Dabei wird zunächst auf die Auswertung einer Industrieanlage näher eingegangen, anschließend werden Möglichkeiten der Qualitätskontrolle dargestellt und eine Objektmodellierung durch Dreiecksvermaschung wird beschrieben. Abschließend wird das System inklusive der Software im Kapitel 5 kurz beurteilt.

## **2 Das Laserscanning-System Mensi GS100**

Das 3D-Laserscanning-System GS100 wird von Mensi S.A., Frankreich hergestellt und besteht aus Messinstrument mit Zubehör (Abb. 1) und entsprechender Erfassungs- und Auswertesoftware. Die technischen Spezifikationen des Laserscanners GS100 sind in MENSI (2004) zusammengefasst. Der GS100 erreicht eine Scan-Reichweite von bis zu 100 m als optimale Messentfernung. Der Panorama-View Scanner (360° horizontal, 60° vertikal) kann ein Messvolumen von 2 m x 2 m x 2 m bis 200 m x 200 m x 120 m abdecken. Die Auflösung des Scanners beträgt 0.002 gon (Hz/V). Ein Laserpunkt wird in 50 m Entfernung 3 mm groß abgebildet, wobei die Genauigkeit der Einzelstrecke 6 mm beträgt. Die Lasermessungen erfolgen mit grünem Laser (532 nm) der Klasse II und III nach dem Impulslaufzeitverfahren. Es können bis zu 5000 Punkte pro Sekunde gemessen werden, die typische Aufnahmerate liegt jedoch bei etwa 1000 pps.

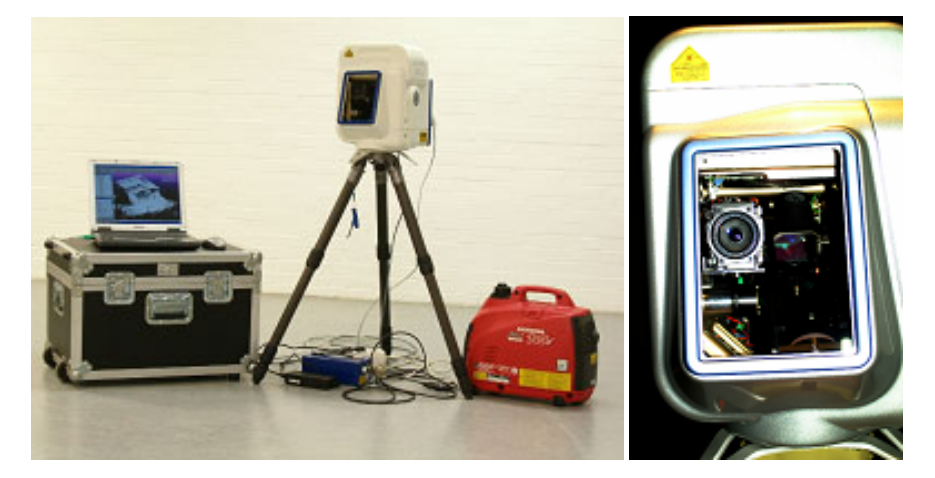

*Abb.1: Das 3D-Laserscanning-System Mensi GS100 der HAW Hamburg mit Zubehör (links) und als Innenansicht mit digitaler Kamera und Spiegel (rechts)* 

Die Abb. 1 zeigt das 3D-Laserscanning-System Mensi GS100 mit Zubehör. Zum Scanner gehören eine robuste Transportkiste und ein Notebook zur Steuerung des Messinstrumentes bei der Datenerfassung. Eine sinnvolle Ergänzung des Systems ist ein effizienter Generator (z. B. Honda-Stromerzeuger EU 10i, Leistung ca. 1 KW) für den Betrieb im Außendienst, da nicht überall eine Stromversorgung vom Netz gewährleistet werden kann.

Ein wesentlicher Bestandteil des Laserscanning-Systems ist die Software. Für die Datenerfassung wird PointScape (Version 2.1) als sogenanntes Außendienstprogramm eingesetzt, mit dem der Scanner gesteuert wird. In der neuesten Software-Version sind nun auch einige geodätische Funktionen wie Freie Stationierung, Stationierung auf bekanntem Punkt und Einzelpunktbestimmung integriert. Die anschließende Auswertung der 3D-Punktwolken erfolgt mit RealWorks Survey (V4.2) oder mit 3Dipsos (V3.0). Beide Programme bieten neben der Registrierung bzw. Verknüpfung und Geo-Referenzierung der Punktwolken eine Vielzahl von Optionen für deren Auswertung. RealWorks Survey erlaubt im Modul OfficeSurvey u.a. die Vermaschung der Punktwolken, die Berechnung von Volumina, die Ableitung von Höhenlinien und auch das Matching von digitalen Bildern mit der Punktwolke. Eine in der Version 4.2 neu eingeführte Funktion ist das so genannte Surface Inspection Tool, das den Vergleich gescannter Oberflächen mit Soll-Geometrien erlaubt. Das Programm 3Dipsos stellt das Engineering Modul dar, mit dem CAD-Konstruktionen aus den Punktwolken erstellt und in entsprechende CAD-Formate exportiert werden können. Diese Software wird überwiegend in der As-Built-Dokumentation industrieller Anlagen eingesetzt.

#### **3 Datenerfassung, Registrierung und Geo-Referenzierung**

Die wesentlichen Arbeitsschritte vor der eigentlichen Bearbeitung der 3D-Punktwolken sind die Datenerfassung, die Registrierung (Verknüpfung) und die Geo-Referenzierung der Punktwolken in ein übergeordnetes Koordinatensystem. Der Auf- und Abbau des Scanners dauert jeweils ca. 15 Minuten, während für Aufnahmen auf einem Standpunkt je nach Detailreichtum und Objektvolumen bis zu 1,5 Stunden benötigt werden. Um die gescannten Punktwolken verschiedener Standpunkte automatisch verknüpfen zu können, werden weiße Kugeln (Spheres) mit definiertem Durchmesser und/oder grüne Zieltafeln (Targets) im Objektraum gut verteilt platziert. Jede Kugel/jedes Target erfordert i.d.R. einen separaten Scan, wobei Kugeln inzwischen bei einer ausreichenden Scanauflö-

sung auch aus dem Objekt-Scan heraus extrahiert werden können. Die Einstellung bzw. Suche dieser Kugeln und Zieltafeln erfolgt im Videobild der digitalen Kamera oder in einer bereits gescannten Punktwolke. Die Berechnung der Zentrumskoordinaten im lokalen Scannerstandpunktsystem erfolgt halbautomatisch durch folgende Vorgehensweise: der Operateur 'zeigt' durch einen Mausklick im Videobild dem Scanner das Ziel (Framing), danach wird eine Entfernungsmessung zum Ziel durchgeführt. Die Entfernung dient zur Festlegung des Scanbereiches und der notwendigen Auflösung. Anschließend scannt das System das Ziel, berechnet die Zentrumskoordinaten und zeigt das modellierte Ziel in PointScape an (Abb. 2). Der Algorithmus arbeitet nicht immer zuverlässig. Je nach gemessener Strecke kann es sogar vorkommen, dass das System eine Kugel falsch in die Punktwolke approximiert (Abb. 2 rechts). Die Zielerkennung wird umso schwieriger, je größer die Distanz zum Ziel ist. Ab einer Strecke von 100 m ist mit den Standardkugeln (d=76,2mm) eine halbautomatische Erkennung i.d.R. nicht mehr möglich.

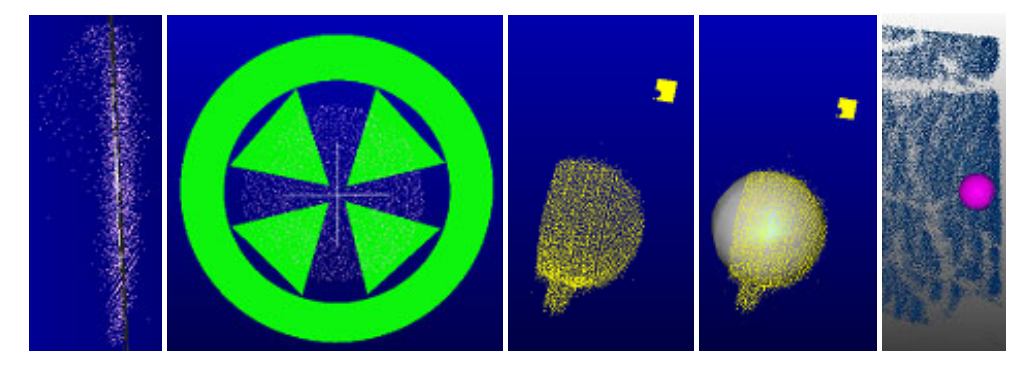

*Abb. 2: Scan und automatische Erkennung einer Zieltafel (links) und Kugel (Mitte) mit PointScape. rechts: falsch approximierte Kugel in der Punktwolke eines Baumes.* 

Das Objekt kann anschließend ausschnittweise oder als 360°-Scan mit unterschiedlichen Auflösungen (ab 0.3 mm auf 10 m) gescannt werden, wobei auch hier das Video-Framing die Festlegung des Ausschnittes unterstützt. Polygonales Framing ermöglicht die rationelle Aufnahme auch komplexer Objekte in einem Frame. Die anschließende Registrierung der Punktwolken kann über die Kugeln oder Zieltafeln automatisch erfolgen, jedoch können die Punktwolken optional auch über die Kugeln/Zieltafeln halbautomatisch oder über diskrete Punkte der Punktwolken manuell miteinander verknüpft werden. Falls die Zieltafeln oder auch Kugeln (bei einer Zwangszentrierung auf einem Stativ) geodätisch in einem übergeordneten Koordinatensystem eingemessen wurden, können die Punktwolken über diese Punkte geo-referenziert werden.

## **4 Projektbearbeitung mit 3Dipsos**

Das Softwarepaket 3Dipsos wurde für die Modellierung von Objekten aus 3D-Punktwolken entwickelt. Dabei gliedert sich das Programm in zwei Hauptmodule: das Engineering Modeling, das für die Generierung von CAD-Objekten und geometrischen Primitiven wie Kugeln, Zylinder etc. einsetzbar ist, und das Mesh Modeling für die Modellierung von komplexen Objekten durch Dreiecksvermaschung. Durch die Option des ASCII-Importes lassen sich nicht nur Daten der Mensi-Scanner, sondern auch Punktwolken, die mit Geräten anderer Firmen erfasst wurden, bearbeiten. Im Folgenden werden unterschiedliche Einsatzmöglichkeiten der Software am Beispiel von Projekten dargestellt, die an der HAW Hamburg durchgeführt wurden.

#### **4.1 As-Built-Dokumentation von Industrieanlagen**

Neben den schon genannten Grundfunktionen wie die Generierung von CAD-Objekten aus Punktwolken bietet 3Dipsos die Möglichkeit, vordefinierte Objektkataloge von Facility Management Systemen (FM-Systeme) wie z.B. PDMS (Plant Design Management Software) zu importieren, um die Auswertung von Industrieanlagen zu vereinfachen. So können bereits bei der Auswertung Objekte generiert werden, die automatisch mit entsprechenden GIS-Attributen wie z.B. Normgröße und –bezeichnung, Rohrdurchmesser, Krümmungsradien, Toleranzen u. v. m versehen und dann direkt in die entsprechenden Dateiformate exportiert werden.

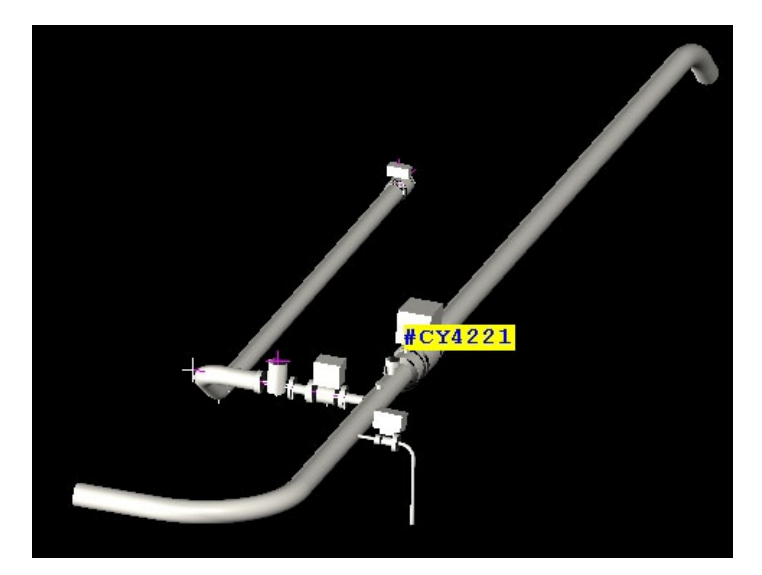

*Abb. 3: Mit dem 'Branch Tool' generierter Teil eines Rohrleitungskomplexes mit Ventilen und Flanschen zum Export nach PDMS* 

Weiterhin existieren Tools zur halbautomatischen Generierung vordefinierter Objekte wie Stahlträger, Treppen und Leitern, Kabelkanäle, Ventilationsschächte sowie aller im Zusammenhang mit Rohrleitungen vorkommenden Bauteile (Ventile, Flansche, etc.). Mit dem 'Branch Tool' lassen sich komplexe Rohrleitungsstrukturen hierarchisch darstellen und in wenigen Arbeitsschritten für den Import in z.B. PDMS aufbereiten (Abb. 3). Das , Easy Pipe Tool' verfolgt automatisch einen Rohrleitungsstrang und generiert aus der entsprechenden Punktwolke ein CAD-Objekt.

In Zusammenarbeit mit der Firma rmk Consult aus Celle wurde der Mensi GS100 im Winter 2004 in Ungarn eingesetzt, um eine Erdgas-Kompressor-Station (Abb. 4) zu dokumentieren (Lottmann, 2005).

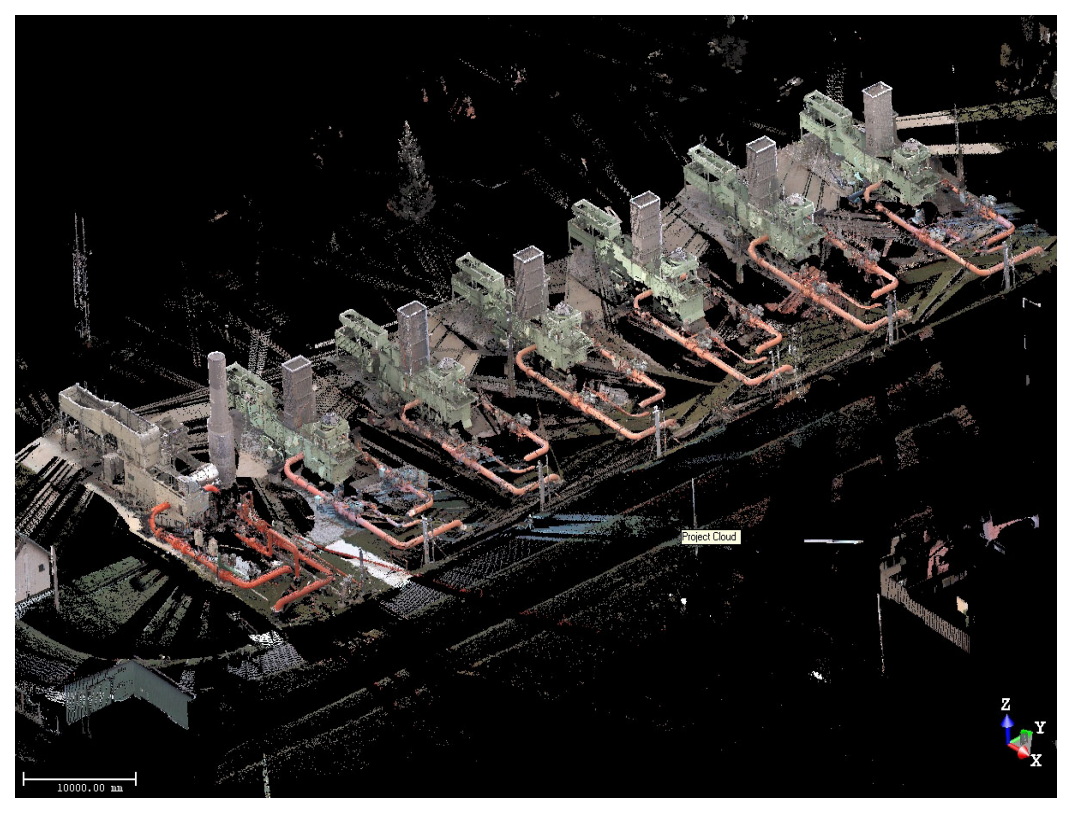

*Abb. 4: Darstellung der gesamten Punktwolke einer Erdgas-Kompressoranlage mit RGB-Werten in RealWorks Survey* 

Die dabei erfassten Daten wurden mit Hilfe des PDMS-Bauteilkatalogs ausgewertet und anschließend in die PDMS-Software übernommen. Für die Auswertung wird der entsprechende Bauteilkatalog in 3Dipsos importiert, der allerdings vorher in Excel formatiert und um fehlende Bauteile ergänzt werden muss, da ein Direktimport nicht möglich ist. Die Objektmodellierung wurde nach Segmentierung der Punktwolke halbautomatisch bzw. manuell durchgeführt, wobei

den Bauteilen ggf. noch fehlende Attribute explizit zugewiesen wurden. Beim Export der generierten Objekte in das PDMS-Format traten Fehler auf, die in den unterschiedlichen Versionen der verwendeten Software (3Dipsos/PDMS) begründet waren. Typische Fehler waren hier z.B. falsch orientierte Bauteile oder fehlende Objekte (Abb. 5), so dass die erzeugten PDMS-Dateien nachträglich noch manuell korrigiert werden mussten.

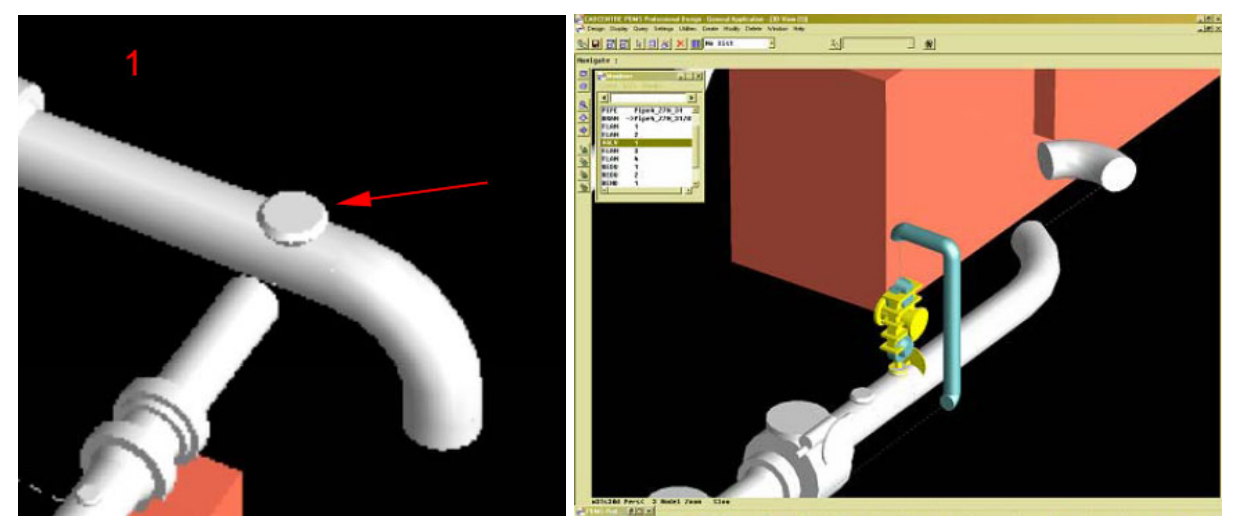

*Abb. 5: Durch Versionskonflikte entstandene Fehler in PDMS: links eine fehlerhaft orientierte Rohrleitung, rechts fehlende Bauteile.* 

Der größte Aufwand bei der Auswertung liegt in der Segmentierung der einzelnen Objektteile aus der Gesamtpunktwolke. 3Dipsos bietet hier die Möglichkeit, die Gesamtpunktwolke in Gruppen und Untergruppen hierarchisch aufzuteilen. So werden z.B. die Punkte aus der Punktwolke herausgetrennt, die einen Rohrbogen repräsentieren. Diese Punktmenge ist dann Grundlage für die Objektgenerierung mit einem der o.g. Tools. Durch diese Segmentierung lässt sich die Punktwolke vom Großen ins Kleine strukturieren, was bei umfangreichen Anlagen unabdingbar für eine vollständige und korrekte Auswertung ist. Abb. 6 zeigt exemplarisch die Vorgehensweise bei der Objektmodellierung.

Obwohl 3Dipsos automatisierte Tools für die Datenbearbeitung anbietet, ist zur Auswertung von Industrieanlagen immer noch ein erheblicher manueller Auswerteaufwand notwendig. Eine effiziente Objektmodellierung setzt gute Kenntnisse über den PDMS-Bauteilkatalog und über die Schnittstelle zwischen 3Dipsos und PDMS voraus. Das Verhältnis zwischen Aufnahme- und Auswertezeit kann für Industrieanlagen bei ca. 1:10 (Jahn et al., 2004) liegen, wobei u.a. wichtige Einflussgrößen der gewünschte Detaillierungsgrad und die Erfahrung des Auswertepersonals darstellen.

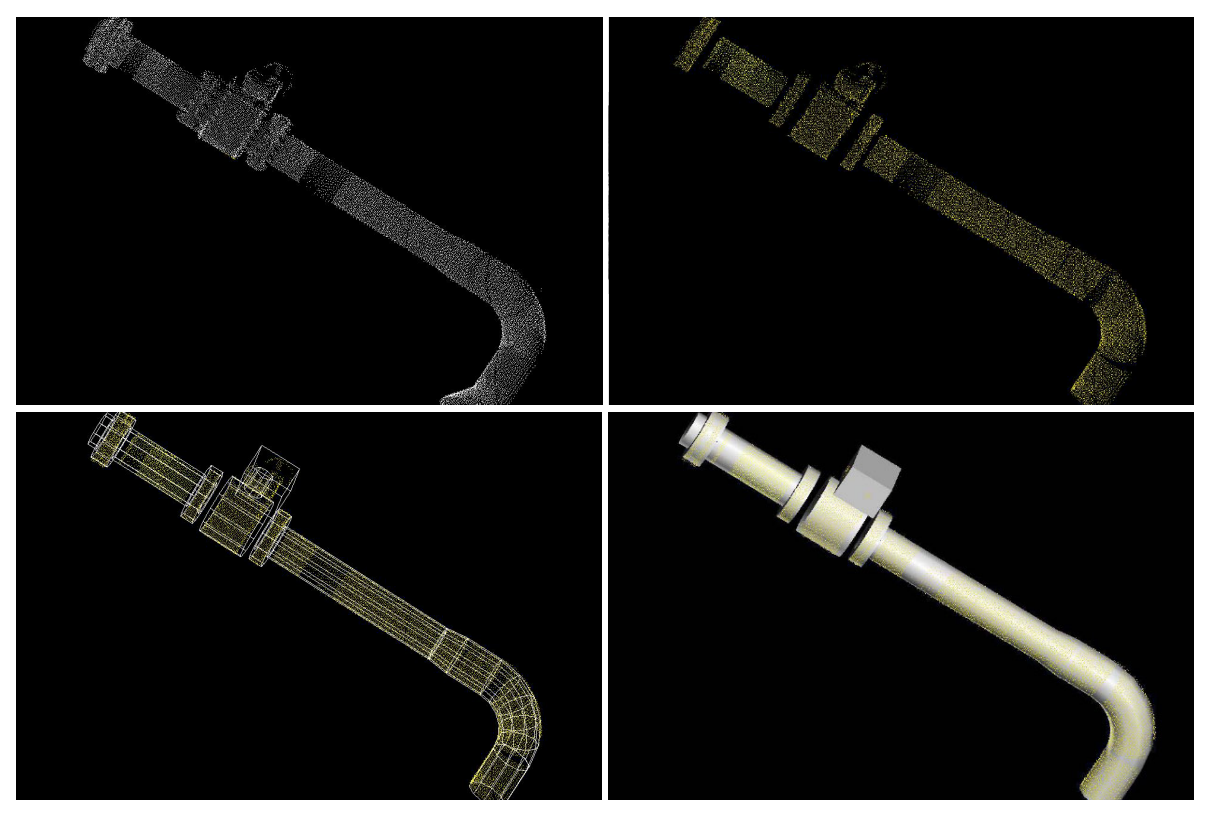

*Abb. 6: Punktwolke einer Rohrleitung (links oben), in Einzelteile segmentierte Punktwolke (rechts oben), eingepasste Primitive (links unten) und generiertes Modell (rechts unten)* 

#### **4.2 Einpassung geometrischer Primitive zur Qualitätskontrolle**

Für eine Überprüfung der Laserscannerdaten bietet 3Dipsos die Möglichkeit der Einpassung (Fitting) von geometrischen Primitiven in die Punktwolke. Mit dieser Qualitätskontrolle können sowohl die Qualität der Laserscannermessungen als auch die Qualität des gemessenen Werkstücks überprüft werden.

Für die Einpassung in die dreidimensionale Punktwolke stehen einfache linienhafte geometrische Primitive wie Punkt, Gerade, Kreis und Ellipse zur Verfügung. Bei flächenhaften und räumlichen Objekten gibt es einerseits die Grundformen wie Ebene, Kugel, Ellipsoid, Zylinder und Boxen und anderseits Übergangsformen zwischen den Grundelementen wie Kegel, exzentrischer Kegel, kreisförmiger Torus, Pyramide und Ähnliches. Die gewählten geometrischen Primitive werden nach der Methode der kleinsten Quadrate bestmöglich in die gesamte ausgewählte Punktwolke eingepasst. Daher muss die Punktwolke vor der Generierung der Primitive entsprechend manuell bereinigt werden, so dass für die Einpassung auch tatsächlich nur die Punkte verwendet werden, die zum

Objekt gehören. Für eine bestmögliche Einpassung in die Punktwolke und in die Gesamtkonstruktion können für die Berechnung optional verschiedene Randbedingungen (constraints) entsprechend der Geometrie des Primitives angegeben werden. Bei der Ebeneneinpassung stehen beispielsweise die Optionen durch einen Punkt, rechtwinklig zu einer vorhandenen Achse, rechtwinklig zu einer Ebene oder parallel zu einer Ebene zur Auswahl. Weiterhin können auch zwei parallele bzw. rechtwinklige Ebenen in einem Einpassungsschritt bestimmt werden. Die Einpassung einer Kugel kann über die Vorgabe des Radius oder des Mittelpunktes gesteuert werden.

Für die Beurteilung der Einpassung können die Eigenschaften des neuen, eingepassten Objektes (z.B. Standardabweichung s0 und Normalenvektor der Ebene) angezeigt werden. Durch Vorgabe eines Schwellwertes für die Standardabweichung kann der 'Fitting' Algorithmus eine verbesserte Einpassung durchführen.

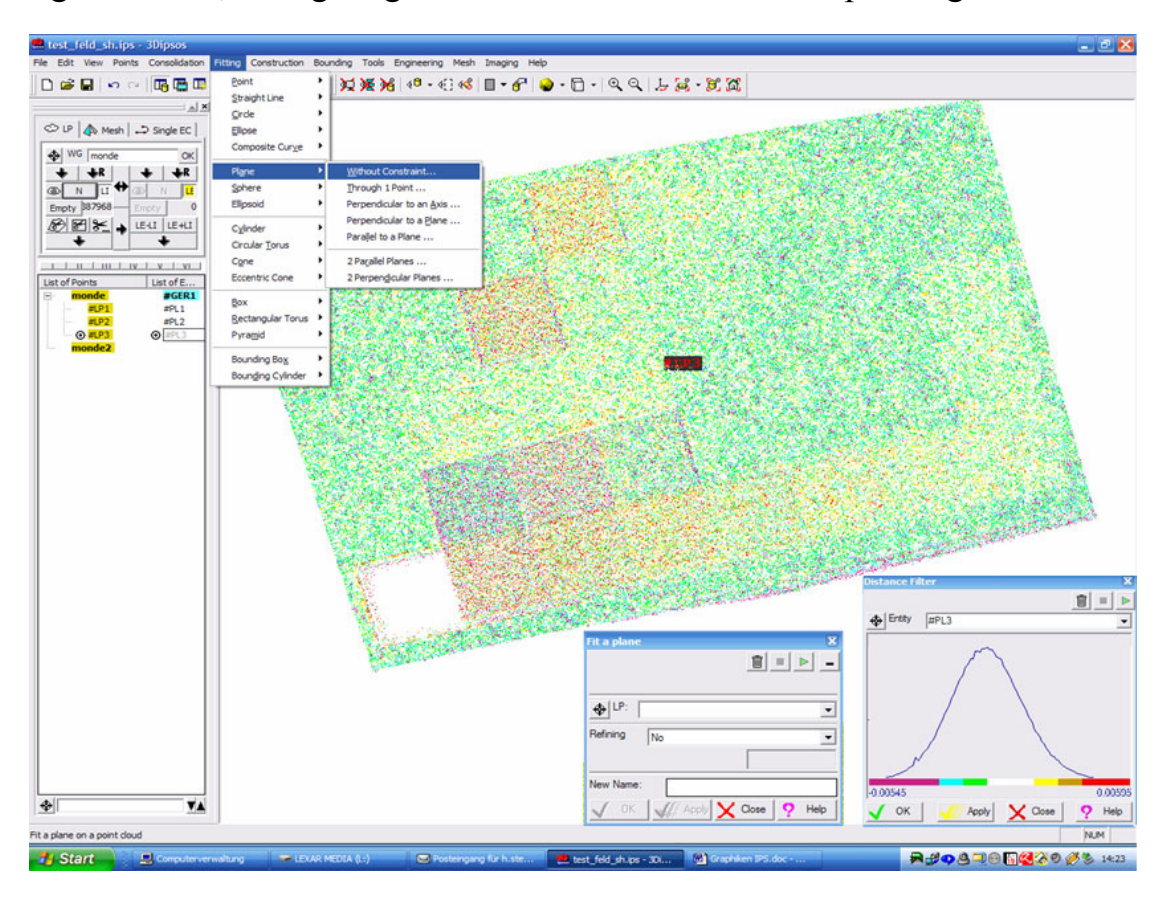

*Abb. 7: Fitting einer Ebene in eine Punktwolke mit Auswahlmöglichkeiten, Verteilungsdiagramm und farblich kodierte Punktwolke, die die Abstände zur ausgleichenden Ebene widerspiegelt.* 

Neben diesen numerischen Qualitätsangaben bietet die Software die Möglichkeit einer visuellen Interpretation der Ergebnisse, was insbesondere bei der Überprüfung von Werkstücken oder anderen Objekten gut genutzt werden kann. Über die Funktion "Distance to Entity" werden die Abstände der einzelnen Punkte zum Objekt farblich dargestellt und in einem Verteilungsdiagramm erläutert. Dies gibt auch die maximalen Abstände in beiden Richtungen wieder. Diese Art der Visualisierung vereinfacht nicht nur die Interpretation, es können so auch Ausreißer im Verteilungsdiagramm leicht eliminiert werden, da die Schwellwerte manuell einstellbar sind. In Abb. 7 ist das Diagramm zusammen mit den farblich kodierten Abweichungen von einer Ebene dargestellt. Problematisch ist hier nur die Ausgabe der Visualisierung, da diese nur über einen Screenshot erfolgen kann. Die Abspeicherung der farblich kodierten Punktwolke ist leider nicht vorgesehen und da sich die Punktgröße in der Darstellung nicht variieren lässt, ist die Erkennung einzelner Punkte in einem Screenshot kaum möglich.

Anwendung fanden diese Tools u.a. bei den Untersuchungen des Einflusses unterschiedlicher Oberflächeneigenschaften auf die Punktbestimmung mit dem Laserscanner GS100 (Sternberg et al, 2005). Hier wurde der s0-Wert als Gütekriterium genutzt, um das Streuungsverhalten der Laserscannerentfernungsmessung auf Tafeln unterschiedlicher Farben zu bewerten. In Abb. 7 sind für diese Untersuchung die Tafeln auf einer Platte in einer Matrixstruktur angebracht worden. Deutlich erkennt man links unten das Loch (weiß) bei der Entfernungsmessung auf eine schwarze Fläche und die erhöhte Streuung bei den dunklen Farben in der Nachbarschaft. In derselben Untersuchungsarbeit wurden auch weitere geometrische Primitive für die Einpassung in Punktwolken verwendet, u.a. wurde mit Zylindern der Einfluss unterschiedlicher Farben und Materialien untersucht. Dabei zeigte sich wieder das beim grünen Laser zu geringe Rückstrahlverhalten von schwarzen Kunststoffen, was dazu führt, dass der Zylinder auch mit geometrischen Vorgaben (z.B. Radius) nicht sinnvoll eingepasst werden kann.

Eine Überprüfung von Objekten wurde mit diesen Algorithmen u.a. bei der Kontrollmessung einer U-Bahnröhrendichtung durchgeführt. Es wurden signalisierte Punkte über Messmarken mit dem Laserscanner eingemessen. Anschließend wurde in der Software 3Dipsos (V 3.0) anhand dieser Punkte überprüft, ob sich die Dichtung inzwischen verformt hat. Dabei wurde kontrolliert, ob die Messpunkte noch auf einem Kreis mit vorgegebenem Radius sowie in einer Ebene lagen. Beide Überprüfungen ließen sich in 3Dipsos durchführen, doch gab es keine Möglichkeit, die Abweichungen der Punkte zur Ebene graphisch zu dokumentieren. Die Darstellung durch einen Screenshot führte zu keinem Ergebnis, da nur eine geringe Anzahl von Punkten zu untersuchen war und diese im Screenshot nicht sichtbar waren. Daher musste diese Auswertung in Matlab ein zweites Mal durchgeführt werden, um die Verformungen dort farblich ausgeben zu können (Abb. 8).

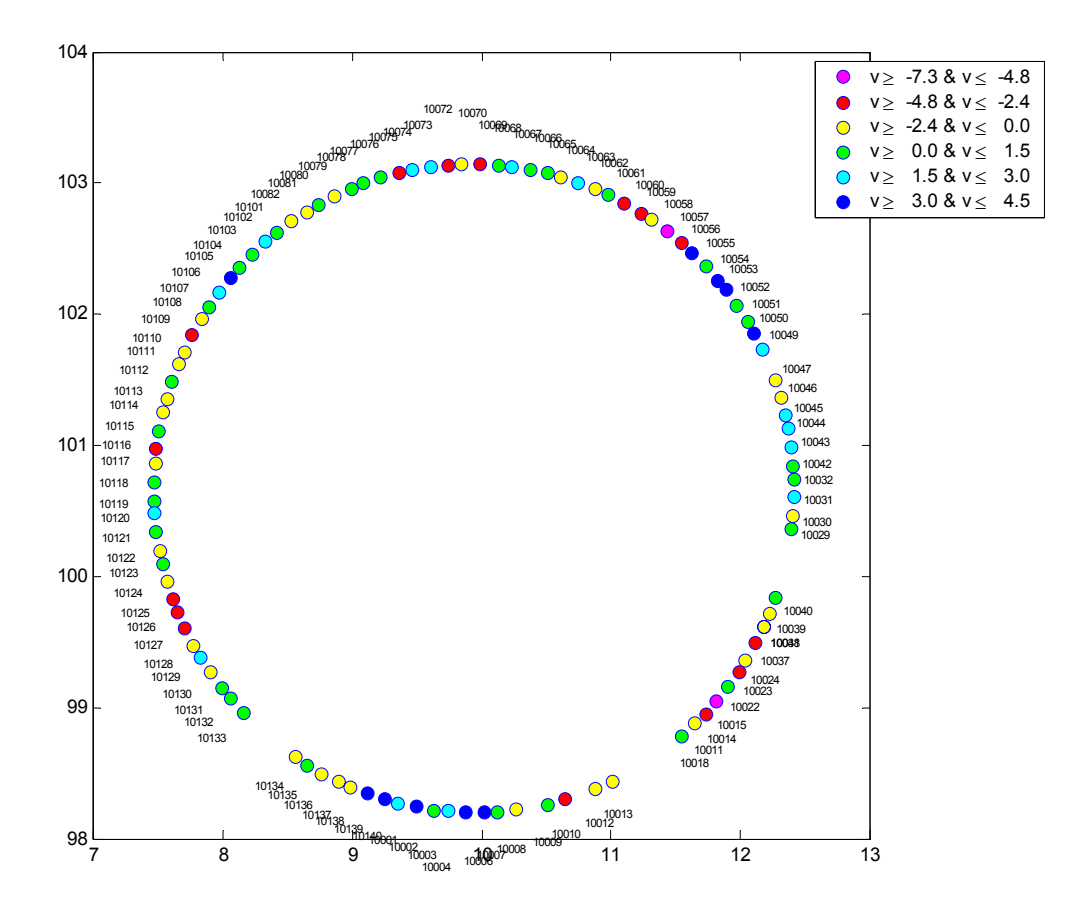

*Abb. 8: Farblich kodierte Darstellung der Abweichungen von Punkten einer U-Bahntunnelröhre aus einer Ebene in Matlab (Angabe in mm)* 

Die Software 3Dipsos bietet mit den "Fitting'-Algorithmen gute Möglichkeiten, geometrische Primitive und ganze Anlagen zu konstruieren, da mit vielen Randbedingungen das Ergebnis optimiert werden kann. Darüber hinaus gestatten diese Algorithmen auch, das Messsystem bzw. die Werkstücke zu beurteilen. Problematisch ist hier jedoch, dass nur die Punkte segmentiert werden dürfen, die auch wirklich zum Objekt gehören, da sonst die , Fitting'-Algorithmen fehlerhafte Ergebnisse liefern. Ein automatisches Auffinden von Elementen z.B. über Vorgabe von Ebenheitsparametern gibt es nicht. Für die Qualitätsanalyse wäre die numerische Ausgabe der Abweichungen neben der reinen graphischen Dar-

stellung wünschenswert. Zusätzlich könnte man die graphische Ausgabe verbessern, in dem die Farben und die Punktgröße (gerade bei einer geringen Punktanzahl) in der Visualisierung frei wählbar sind und eine Abspeicherung der Ergebnisse erfolgen kann.

#### **4.3 Dreiecksvermaschung**

Obwohl das Programmpaket 3Dipsos in erster Linie zur Bearbeitung von Projekten der Anlagen- und As-Built-Dokumentation entwickelt wurde, ist in der Software auch ein Modul zur Vermaschung von Punktwolken vorhanden. Durch diese lassen sich unregelmäßige Oberflächen, wie sie z.B. in den Bereichen der Denkmalpflege, Archäologie oder Topographie vorkommen, modellieren. Die verschiedenen Funktionen und Möglichkeiten, die sich im Programm 3Dipsos für die Vermaschung selbst und die Vor- und Nachbearbeitung der Punktwolken und Modelle bieten, werden hier am Beispiel der Modellierung der Langen Anna auf Helgoland exemplarisch aufgezeigt (Lindstaedt & Kersten, 2005).

Generell bieten sich dem Anwender im Programm zwei unterschiedliche Methoden der Dreiecksvermaschung: die 2,5D- (projection based mode) und die 3D-Triangulation (automatic mode). Für eine 2,5D-Vermaschung wird eine Projektionsoberfläche benötigt, die dem Objekt in grober Form ähnelt. In 3Dipsos wird dafür eine Ebene, eine Kugel oder ein Zylinder angeboten. Komplexere Oberflächen, die sich nicht durch Regelgeometrien annähern lassen, können durch eine 3D-Triangulation modelliert werden. Für eine reine 2,5D-Modellierung ist jedoch das Programm RealWorks Survey wegen seiner einfacheren Handhabung vorzuziehen.

Zur Modellierung eines Objektes durch Dreiecksvermaschung sollte eine möglichst homogene Punktwolke mit gleichen Punktabständen und ohne größere Lücken vorliegen. Durch die Aufnahme von mehreren Scannerstandpunkten entstehen jedoch Überlappungen im Datensatz, die zu einer inhomogenen Punktwolke führen und das Datenvolumen unnötig vergrößern. Daher sollte diese Punktwolke vorher durch eine Filterung in eine gleichmäßige Form gebracht und die Datenmenge so reduziert werden. Hierfür können in 3Dipsos eine ganze Reihe von Filteroptionen genutzt werden, wie z.B. eine räumliche Filterung mit einem frei gewählten Mindestabstand der Punkte oder eine Filterung nach beliebigen Intensitätsbereichen. Leider können die Form oder die Krümmung der Objektoberfläche bei der Filterung nicht berücksichtigt werden. In der Abb. 9 ist eine Punktwolke der Langen Anna vor (links) und nach (rechts) einer Filterung mit räumlichem Abstand dargestellt.

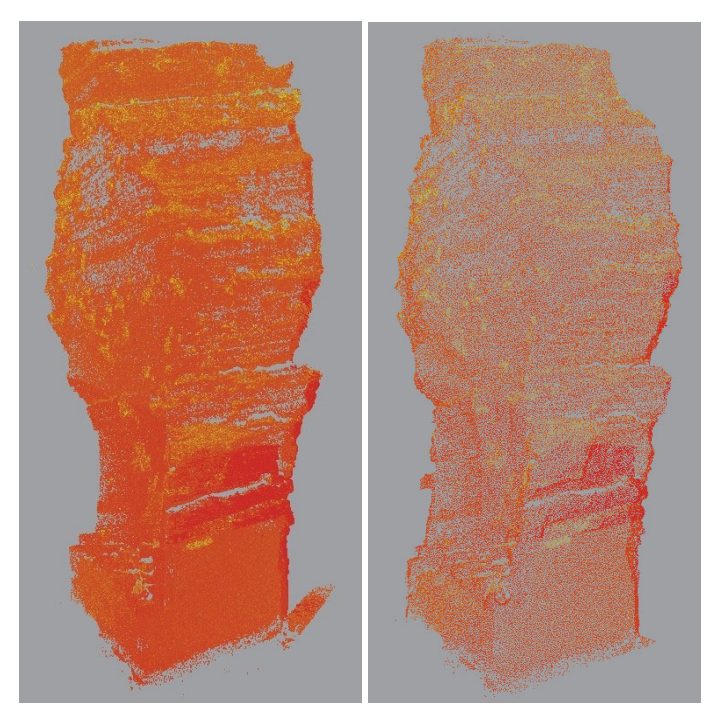

*Abb. 9: Punktwolke der Langen Anna vor (links) und nach (rechts) der Filterung mit räumlichem Abstand*

Je nach Form und Komplexität des Objektes sollte auch eine Zerlegung der Punktwolke in mehrere Teile in Betracht gezogen werden, um ein besseres Ergebnis zu erzielen oder um eventuell eine Kombination beider Methoden durchführen zu können. Nach der Vermaschung lassen sich die einzelnen Teile wieder zusammenfügen, was jedoch zu einem erhöhten Aufwand an manueller Nachbearbeitung führen kann, da die automatische Methode nicht immer fehlerfrei arbeitet.

Die Punktwolke der Langen Anna wurde in einem Stück belassen und automatisch trianguliert. Für die Vermaschung wurden der ungefähre Punktabstand als ein Maß für die Kantenlänge der zu berechnenden Dreiecke sowie die erwartete Streuung der Punktwolke angegeben. Ist der angegebene Punktabstand zu gering gewählt, so verbleiben viele Löcher im Modell, ist er zu groß, so werden die generierten Dreiecke zu groß und Details des Objektes gehen dadurch verloren. Doch im Gegensatz zur Projektionsmethode wird bei der automatischen Methode die Topologie der Punktwolke berücksichtigt, d.h. im Objekt wirklich vorhandene Löcher werden nicht geschlossen und Vorsprünge und Überhänge werden modelliert.

Nach der Triangulation bieten sich in 3Dipsos diverse Möglichkeiten der Nachbearbeitung der Vermaschung. Es können bestimmte Funktionen auf das gesam-

te Netz angewendet werden, wie z.B. eine Glättung der Oberfläche oder das Löschen von isolierten Dreiecken. Des weiteren gibt es Funktionen zum Füllen der im Modell noch vorhandenen Löcher, wobei jedoch nur Löcher geschlossen werden können, die in einer annähernd ebenen Fläche liegen, die umgebende Oberfläche bleibt auch hier unberücksichtigt. Durch die schlechte Reflexion des roten Sandsteines waren noch einige Lücken in der Punktwolke und somit auch im Modell der Langen Anna vorhanden (Abb. 10). Diese Lücken konnten jedoch mit den entsprechenden Funktionen nicht geschlossen werden. Als eine weitere Option bietet die Software die manuelle Konstruktion und Bearbeitung von einzelnen Dreiecken im Modell an, was bei der Größe des Modells jedoch zu unverhältnismäßig hohem Arbeitsaufwand geführt hätte. Aus diesem Grund wurde auf das Programm PolyWorks der Firma InnovMetric zurückgegriffen, mit dessen Hilfe eine erneute Dreiecksvermaschung durchgeführt wurde, die ein sehr viel besseres Ergebnis mit erheblich weniger Lücken erzeugte. Die noch vorhandenen Löcher ließen sich mit den entsprechenden Funktionen im Programm mit wenig Aufwand größtenteils automatisch schließen (Abb. 10 rechts).

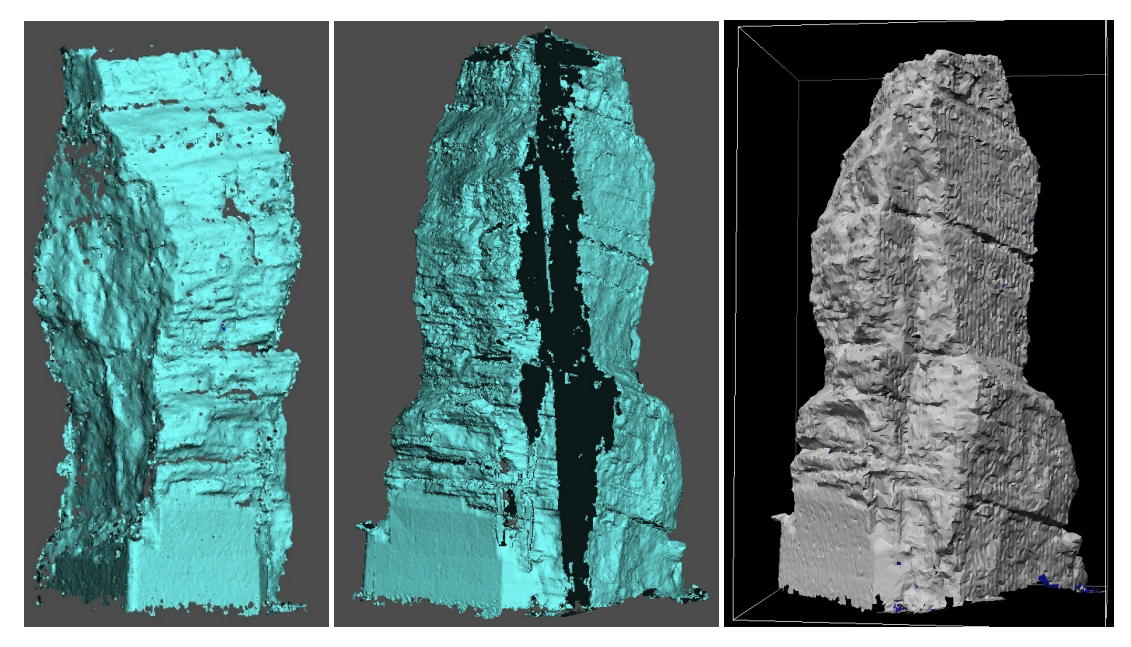

*Abb. 10: Löcher im Modell der Langen Anna (links) und falsch ausgerichtete Dreiecke (Mitte) durch 3Dipsos, Modell mit PolyWorks (rechts)*

Ein kritischer Aspekt bei der Vermaschung von Punktwolken ist die Ausrichtung der Flächennormalen. Werden in 3Dipsos (V3.0.5) ASCII-Dateien mit Punktwolken eingelesen, können die Normalen der Punkte nicht korrekt ausgerichtet werden, da die Koordinateninformationen der Scannerstandpunkte in der ASCII-Datei nicht vorhanden sind (Marbs, 2002). Auch mit Daten, die aus RealWorks Survey importiert werden, lassen sich diese Probleme nicht immer ausschalten.

Trotz der hier vorhandenen Standpunktinformationen werden die Normalen der Punkte und Dreiecke nicht immer korrekt ausgerichtet (Abb. 10 Mitte). Dies führt dazu, dass die fehlerhaft orientierten Dreiecke im Modell nicht mehr sichtbar sind und auch nicht mit Texturen belegt werden können. Eine einfache Lösung für dieses Problem bietet sich in 3Dipsos leider nicht, außer die betroffenen Dreiecke manuell und einzeln zu drehen, da bei einer automatischen Auswahl nur die gesamte Vermaschung umgekehrt werden kann. Hier wäre eine Funktion wünschenswert, die das gleichzeitige Auswählen aller Dreiecke in Abhängigkeit ihrer Ausrichtung ermöglicht, um ein einheitliches Modell zu generieren.

### **5 Beurteilung des Laserscanning-Systems Mensi GS100**

Das Laserscanning-System Mensi GS100 ist seit 2003 auf dem Markt und arbeitet nach etlichen Revisionen von Firm- und Software mittlerweile recht zuverlässig. Der Hersteller hat immer wieder neue praxisgerechte Funktionen in die Software eingearbeitet, die die Arbeit mit dem System immer weiter verbessert haben. Der Support durch den Hersteller ist bei Problemen und detaillierten Fragestellungen aus Sicht der Hochschule gut.

Viele durchgeführte Projekte und Untersuchungen an der HAW Hamburg zeigen das Genauigkeitspotenzial (Kersten et al., 2004; 2005a; Sternberg et al., 2005) und verschiedene Anwendungsmöglichkeiten (Hönniger und Kersten, 2005; Lindstaedt und Kersten, 2005; Kersten et al., 2005b) des GS100 auf. Zur Beurteilung eines Laserscanning-Systems müssen jedoch sowohl Hardware (Scanner) als auch Auswertesoftware als komplettes System zur Bearbeitung von Projekten betrachtet werden.

Der Laserscanner GS100 ist generell universell einsetzbar, jedoch liegen die Stärken im Außeneinsatz bei mittleren Entfernungen von 10m bis ca. 100m. Für Innenaufnahmen ist das System nur bedingt geeignet (Kersten et al., 2005b), da aufgrund der normalerweise vertikalen Drehachse und des Arbeitsbereiches von 360° x 60° Bereiche von Boden und Decke nicht von einem Standpunkt aus aufgenommen werden können. Dieser Nachteil lässt sich jedoch mit einem speziellen Aufbau mit horizontaler Drehachse teilweise kompensieren. Größter Nachteil des Systems ist seine - im Vergleich zu anderen Laserscanning-Systemen mit Phasendifferenz-Messverfahren wie z.B. der IMAGER 5003 von Zoller & Fröhlich - relativ langsame Arbeitsgeschwindigkeit. Wünschenswerte Verbesserungen für die praktische Arbeit wären Gewichtsreduzierung, Verlagerung des Geräteschwerpunktes in die Drehachse, Möglichkeit zur Horizontierung des Instrumentes, Kabelanschlüsse im Geräteunterbau bzw. Funkverbindung zum Steuerrechner und verbesserter Witterungsschutz.

Mit den Softwarepaketen PointScape, RealWorks Survey und 3Dipsos werden dem Anwender umfangreiche und leistungsfähige Tools von der Datenerfassung über Registrierung/Geo-Referenzierung bis zur Auswertung/Modellierung zur Verfügung gestellt. Die Software 3Dipsos ist gerade für eine Auswertung in der As-Built-Dokumentation von Industrieanlagen gut geeignet, da durch die vielen unterschiedlichen bereits vorgegebenen Regelobjekte sowie durch die neu generierbaren Modelle eine effiziente Arbeitsweise erreicht werden kann. Der Großteil der Arbeit, der durch die manuelle Segmentierung der Punktwolken entsteht, wäre nur durch eine automatische bzw. halbautomatische Erkennung von Elementen zu realisieren, wie sie in einem ersten Ansatz im "Easy Pipe-Tool' vorhanden ist. Doch ist die Erfolgsquote hier noch nicht so hoch, dass sie zu einer spürbaren Arbeitsbeschleunigung führt.

Die Dokumentation und Visualisierung von durchgeführten Arbeitsschritten und Ergebnissen ist sowohl in 3Dipsos als auch in RealWorks noch stark verbesserungswürdig, z.B. ist im RealWorks Survey keine Möglichkeit gegeben, die Ergebnisse einer Registrierung über Punktwolken abzuspeichern. Bei Dreiecksvermaschungen von Punktwolken hat sich gezeigt, dass 3Dipsos mit der Qualität der Ergebnisse noch eindeutige Schwächen hat und dass heute einige Third-Party-Produkte wie PolyWorks oder Raindrop Geomagic auf dem Markt sind, die in diesem Bereich deutlich bessere Ergebnisse liefern.

Das Laserscanning-System Mensi GS100 (Hardware und Software) wurde anhand verschiedener Beurteilungskriterien bewertet. Die Beurteilungskriterien sind in Tab. 1 aufgeführt, wobei für jedes Kriterium eine Gewichtung und eine Benotung in Form von Punkten (1 = negativ, 2 = Durchschnitt und 3 = gut) vergeben wurde. Der erstellte Kriterienkatalog soll dabei die Anforderungen an eine Aufnahme und Auswertung in unterschiedlichen Projekten berücksichtigen. Wesentlicher Schwachpunkt des Systems ist neben der Scangeschwindigkeit (bedingt durch das Laufzeitimpulsverfahren) die Automation in der Datenauswertung.

| Beurteilungskriterien/Bewertung               | Gewicht [%] | <b>Mensi GS100</b> |
|-----------------------------------------------|-------------|--------------------|
| Sichtfeld des Scanners                        | 10          | $\sum_{i=1}^{n}$   |
| Scanreichweite                                | 10          | 3                  |
| Scangeschwindigkeit                           | 10          |                    |
| Anzahl gescannter Punkte                      | 10          | $\overline{2}$     |
| Datenvolumen                                  | 5           | 3                  |
| Flexibilität des Systems                      | 5           | $\overline{2}$     |
| Registrierung/Geo-Referenzierung              | 5           | 3                  |
| Automation in der Datenauswertung             | 30          | 1                  |
| Genauigkeit                                   | 5           | $\overline{2}$     |
| Resultate/Produkte                            | 10          | $\overline{2}$     |
| Punktzahl gesamt (max. 300)                   | 100         | 180                |
| Punktbedeutung: 1negativ, 2Durchschnitt, 3gut |             |                    |

Tab. 1: Beurteilungskriterien für das Laserscanning-System Mensi GS100

## **6 Schlussfolgerungen und Ausblick**

Das eingesetzte terrestrische Laserscanning-System Mensi GS100 hat sich bei der Datenerfassung in vielen Projekten und bei der Auswertung der Punktwolken für Anwendungsgebiete im Außenbereich bewährt. Die Erfassungssoftware und die Auswertesoftware wurden vom Hersteller seit 2003 signifikant verbessert. Während allerdings sowohl in PointScape als auch in RealWorks Survey (RWS) viele neue Tools integriert wurden, stagniert die Entwicklung bei 3Dipsos, d.h. hier werden nur noch Fehler (Bugs) korrigiert. Es scheint, dass in Zukunft eine Verschmelzung von RWS und 3Dipsos zu erwarten ist. Heute stellt 3Dipsos immer noch ein leistungsfähiges Modellierungswerkzeug für die Dokumentation industrieller Anlagen trotz eingeschränkter Automation dar. Dennoch zeigt sich auch die Flexibilität der Anwender, in dem auch Third-Party-Produkte (wie z.B. TerraScan von Terrasolid oder PolyWorks) bei der Auswertung eingesetzt werden, um die vielseitigen und auch speziellen Anwendungen effizient bearbeiten zu können.

Bei der Projektbearbeitung zur Dokumentation von Industrieanlagen in FM-Systemen sind zur Zeit zwei verschiedene Strategien der auf dem Markt erhältlichen Softwarepakete erkennbar: Objektgenerierung in der Auswertesoftware (3Dipsos) oder direkt im FM-System. Durch die zweite Option werden Kompatibilitätsprobleme beim Datentransfer vermieden, jedoch werden dem Anwender zusätzlich hohe Anschaffungskosten für ein FM-System wie PDMS zugemutet.

Im Markt herrscht heute bei vielen potenziellen Anwendern noch etwas Unsicherheit, wie sich die hohen Anschaffungskosten (System, Personal, Ausbildung) schnell amortisieren lassen, da die Einsatzmöglichkeiten und das Genauigkeitsverhalten dieser neuen Systeme oft nicht bekannt sind. Die Lern- und Investitionsphase kann bis zu drei Jahre dauern, bis man die Laserscanning-Systeme beherrscht und Projekte effizient durchführen kann. Die Marktakzeptanz der 3D-Laserscantechnologie hängt einerseits von der zunehmenden Verbesserung der Systeme (Hard- und Software) und anderseits von erfolgreichen Projekten ab. Eine offene Kommunikation zwischen Herstellern, Anwendern in z. B. Ingenieurbüros und Hochschulen bildet eine wichtige Grundlage für eine Systemweiterentwicklung. Die Systeme werden sicherlich schneller, genauer, handlicher und hoffentlich auch günstiger werden. Anwender werden in Zukunft die Laserscanner besser verstehen und selbst kalibrieren können, um ein effizientes Instrument einsetzen zu können. Eine Sensorintegration von hochauflösenden Digitalkameras, GPS und INS-Systemen in das Laserscanning-System mit der Funktionalität von Totalstationen scheint daher auch eine konsequente Weiterentwicklung der Systeme zu einem universellen Vermessungsinstrument darzustellen. Geodätische Funktionen sind bei den neuen Scannern von Leica und Trimble bereits integriert. So lässt sich nach dem Leica HDS 3000 jetzt auch der neue Trimble GX Scanner auf einem bekannten Punkt aufbauen und horizontieren sowie über geeignete Software-Neuerungen orientieren (Trimble, 2005).

#### **Literatur**

- Boehler, W., Bordas Vicent, M., Marbs, A., (2003): Investigating Laser Scanner Accuracy. Tagungsband des XIX. CIPA Symposiums, Antalya, Türkei, 30. Sept.  $-4$ . Okt.
- Hesse, Ch., Stramm, H., (2004): Deformation Measurements with Laser Scanners – Possibilities and Challenges. Int. Symposium on Modern Technologies, Education, and Professional Practice in Geodesy and Related Fields, November 4-5, Sofia, Bulgaria.
- Hönniger, C., Kersten, Th., (2005): Topographische Aufnahme der sächsischen Ringwallanlage Willenscharen mit dem 3D-Laserscanning-System Mensi GS100. Photogrammetrie, Laserscanning, Optische 3D-Messtechnik – Bei-

träge der 4. Oldenburger 3D-Tage 2005, Th. Luhmann (Hrsg.), Wichmann Verlag, Heidelberg, pp. 224-231.

- Jahn, I., Kersten, Th., Kinzel, R., (2004): Erfahrungen mit einem 3D-Laserscanning-System bei der Erfassung einer Industrieanlage und des Lübecker Holstentores. Photogrammetrie, Laserscanning, Optische 3D-Messtechnik – Beiträge der Oldenburger 3D-Tage 2004, Th. Luhmann (Hrsg.), Wichmann Verlag, Heidelberg, pp. 222-229.
- Kersten, Th., Sternberg, H., Mechelke, K., Acevedo Pardo, C., (2004): Terrestrischer Laserscanner Mensi GS100/GS200 – Untersuchungen und Projekte an der HAW Hamburg. Photogrammetrie, Laserscanning, Optische 3D-Messtechnik – Beiträge der Oldenburger 3D-Tage 2004, Th. Luhmann (Hrsg.), Wichmann Verlag, Heidelberg, pp. 98-107.
- Kersten, Th., Sternberg, H., Mechelke, K., (2005a). Investigations into the Accuracy Behaviour of the Terrestrial Laser Scanning System Mensi GS100. Optical 3-D Measurement Techniques VII, Gruen/Kahmen (Eds.), Vienna 2005, Vol. I, pp. 122-131.
- Kersten, Th., Sternberg, H., Stiemer, E., (2005b). Terrestrisches 3D-Laserscanning im Hamburger Rathaus - Mensi GS100 und IMAGER 5003 im Vergleich. Publikationen der Deutschen Gesellschaft für Photogrammetrie, Fernerkundung und Geoinformation e.V., Band 14, Hrsg. E.Seyfert, Vorträge der 25. Wissenschaftlich-Technischen Jahrestagung der DGPF, 21.- 23. September 2005 in Rostock, pp. 309-318.
- Lindstaedt, M., Kersten, Th., (2005): Ein virtueller Klon für Helgolands´ Lange Anna durch terrestrisches Laserscanning. Photogrammetrie - Laserscanning - Optische 3D-Messtechnik. Beiträge der 4. Oldenburger 3D-Tage 2005, Th. Luhmann (Hrsg.), Wichmann Verlag, Heidelberg, pp. 216-223.
- Lottmann, W., (2005): As-Built-Documentation einer Industrieanlage durch 3D-Laserscanning am Beispiel einer Erdgas-Kompressorstation. Hamburger Anwenderforum Terrestrisches Laserscanning 2005, 23. Juni, Hamburg, http://www.haw-hamburg.de/geomatik/tls2005/pdf/05\_lottmann\_tls2005.pdf
- Marbs, A., (2002): Experiences with 3D Laser Scanning at i3mainz. CIPA ISPRS Workshop on Scanning for Cultural Heritage Recording, September, 2002, Corfu, Greece, http://www.isprs.org/commission5/workshop/.
- Mensi (2003): User Manual 3Dipsos 3.0, Core und Modules
- Mensi (2004): GS100 3D laser scanner. http://www.mensi.com/website2002/gs100.asp, besucht am 09.02.2004.
- Sternberg, H., Kersten, Th., Conseil, N., (2005): Untersuchungen des terrestrischen Laserscanners Mensi GS100. Photogrammetrie, Laserscanning, Optische 3D-Messtechnik – Beiträge der 4. Oldenburger 3D-Tage 2005, Th. Luhmann (Hrsg.), Wichmann Verlag, Heidelberg, pp. 56-65.
- Trimble (2005): Trimble GX 3D Scanner Datasheets. http://trl.trimble.com/ dscgi/ds.py/Get/File-261939/022543-148\_GX\_3Dscanner\_DS\_1005\_lr.pdf.